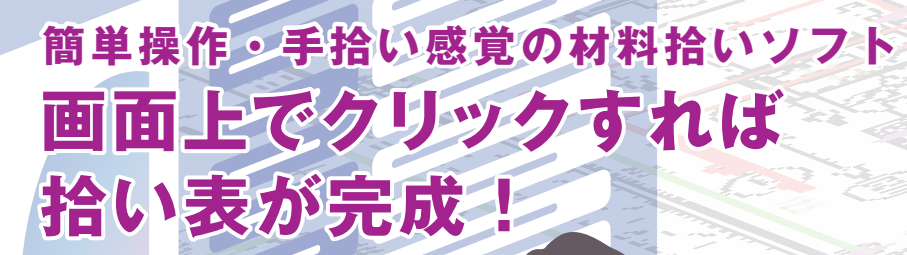

# **特長**

●部材アイコンや音声による部材検索機能で楽らく拾い! ●画像認識機能で紙図面から照明器具など一括で自動拾い! ●拾い効率アップ!複数枚の紙図面を一気に読込みシート化

# 建築設備材料拾いソフト **ACRAFTEX(12)** PDF **DXF** DWG JWW<br>図面読入 ト·表<br>指いま **部材選択 クリック**

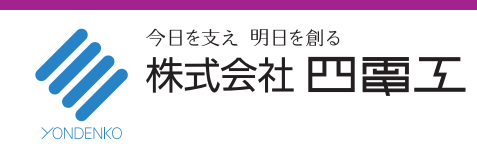

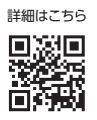

# **簡単操作・手拾い感覚の材料拾いソフト**

## **画面上で簡単拾い出し**

豊富な部材マスタから対象部材を選択し、機器器具や設備ルートを画面上でクリックす ることで系統毎(回路,用途など)に数量を拾い出し、拾い表を作成します。

> ①PDF図面:複数ページから 拾いを行う図面を複数枚選択

#### **△ 拾い表を流用して次回の拾い作業を効率化 ● チェック機能で拾い漏れを防止** 確認したい機器器具や設備ルートの拾い軌跡を点滅表示できます。 これにより、担当者や管理者による拾い漏れチェックをサポートします。 作成した拾い表は、雛形として保存でき、他物件での拾い作業にも流用できますので、 作業効率がアップします。

● 以下のデータ形式に対応 **・ 図面データ:DXF,DWG,JWW ・ 画像データ:BMP,JPG,PNG,TIFF**

●複数の拾い紙図面対応 NEW

● 読込んだ画像,PDFデータを補正

**角度を入力しての角度補正も可能です。**

**拾い表を準備します 拾い図面データを読込みます**

# **1 まず、 2 次に、**

## ● 物件情報(物件名称など)を設定します。

- ●設備階層を作成し、部材を登録します。 **部材アイコンや検索ワード入力(音声認識機能 含む)により、部材を選択します。選択する部材 は、部材それぞれの特徴に合わせた入力機能を ご用意しています。**
- 豊富な部材 (部材マスタ) **電気:3万,空調衛生:1.5万部材の材料を登録し ています。**
- 音声認識機能 **発声することで文字列に変換、関連する部材 種別グループ(中分類)が検索できます。**

**合い表を** 

● 複数の拾い表を結合し、「集計表」を作成

**設備毎や階毎等、複数人で拾い作業を行った 場合も、拾い表をワンタッチで、1つの「集計表」**

**帳票を出力します**

# **機器器具や設備ルートをクリックします <sup>4</sup> 完成! <sup>3</sup> それから、**

● 拾い軌跡のスタイルを設定します。 **系統毎に拾い軌跡のスタイル(線色・線種・線幅・作画レイヤ) を設定します。**

**・ PDFデータ(ラスター形式):読込み時に画像データへ変換 ・ PDFデータ(ベクトル形式):読込み時にCADデータへ変換**

**複数枚・複数ページの紙図面(スキャナーPDFデータ・ベクト ルPDFデータ・その他のイメージデータ(jpg,tif,bmp))を、 CADシート(最大300シート)に分けて一括で読込みできます。**

**2点間の距離を入力し、距離補正を行います。また、2点間の**

- 画面上でクリックします。 **拾い表から対象部材を選択し、機器器具や設備ルートを クリックすることで数量を拾い出します。**
- 立上・立下記号の付加 **入力した高さ数量を、立上・立下位置でクリックし、拾い数量 に加算します。**
- 拾い軌跡の確認をします。 **確認したい機器器具や設備ルートの拾い軌跡を点滅表示 できます。**

#### ● シンボル自動抽出(画像認識) **画像認識機能により、紙図面(ラスターデータ)から指定した 画像(機器器具など)を自動抽出して個数をカウントできます。**

【拾い図面内の機器器具や設備ルートをクリックした材料拾い】 点减表示 ANS & SCALLA (CIT)<br>11888-110-12 PM<br>11888-110-22 PM 拾い軌跡を点滅表示  $\frac{1}{2}$ <br> $\frac{1}{2}$   $\frac{1}{2}$  画面上でクリック ・照明器具・衛生器具などA材 ・配線・配管・ダクトなどB材 【シンボル抽出(画像認識)機能を用いた材料拾い】  $\overline{O}$ 図面を枠指定すると 抽出画像を وأربعه 登録 抽出された画像が赤色表示 $-1$  $\overline{1}$  $-8 - 8 - 1$ 

②選択した複数枚の拾い図面 がシート化 ③シート切替えによる拾い

San Sa

**REAL Read 1** 

" T

## **「拾いCRAFT DX V2」機能強化ポイント**

**作成した拾い表を、建築設備見積ソフト「見積 CRAFT DX LT」※に連携することにより、拾い 数量を転記することなく、見積書に変換できます。 ※建築設備見積ソフト「見積CRAFT DX LT」**

### ●複数枚の拾い紙図面に対応しシート化

● 拾い表から見積書への変換

●各種帳票を出力します。

**集計表(設備項目別) 集計表(総括)**

**(別売)が必要です。**

します。

**・ ・** **に結合できます。**

**・ 拾い表(根拠) ・ 拾い表(詳細根拠)**

外部参照機能によりデータ容量を軽量化 複数枚・複数ページの紙図面(スキャナーPDFデータ・ベクトルPDF データ・その他のイメージデータ(BMP,JPG,PNG,TIFF))を、CAD シート(最大300シート)に分けて一括で読込みできます。これにより、 複数枚の図面を1つの拾い表ファイルで管理することができます。 また、スキャナーPDFデータと、その他のイメージデータについては、 参照図として貼付けできるように対応したことで、設計変更時の図面 の差替えが容易になる他、ファイル・メモリ容量の削減に繋がります。

### **「使える」「役立つ」オプション(OP)**

#### RIBCデータ連携 OP…¥90,000(税込価格 ¥99,000)

営繕積算システム「RIBC」の材料マスタ(Excel・CSV形式)をインポートして拾い作業を行 い、拾い結果をRIBC連携ファイル(内訳書数量データ交換書式)にエクスポートできます。 ※RIBCデータ連携オプションで作成した拾い表データは、「見積CRAFT DX」「見積CRAFT DX LT」見積書ファイルに変 換できません。

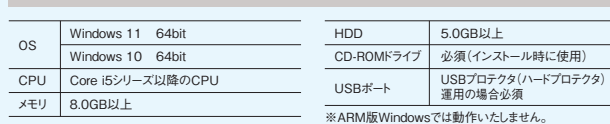

ときでも大丈夫 **安心のサポート体制 新規商品やグレードアップ商品には、お客様が本商品をご購入後すぐにご使用いただけるよう1年間の無料サポート(フリーダイヤルによるTEL やFAX、E-mailに加え、遠隔のリモートサポート)を標準搭載しております。**

#### ■標準価格

#### **¥200,000(税込価格 ¥220,000)**

※本カタログに記載された会社名、製品名は各社の商標又は登録商標です。※本カタログに記載の内容は、予告なく変更することがあります。

### その他、詳しい内容は W W W.Cade Wa.com まで

■開発量

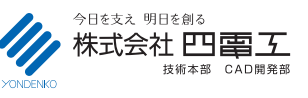

【松山事務所】・・・・・・・・・・・・TEL.089-925-1107 FAX.089-946-5000 【東京事務所】・・・・・・・・・・・・TEL.03-3434-3883 FAX.03-3434-3879

●系統設定の充実 拾いの系統を40 →100に拡張しました。 **・**

- 「拾いリスト」ウィンドウで複数の系統を選択 **・**
- し、一括で系統設定を行えます。

### ●基準点からの距離確認

基準点からの距離を確認しながら拾えます。 基準点からの距離の表示は設定により、ON /OFFが変更できます。

動作環境 動作環境

●拾い表の充実

拾い表を結合します。(CADシートも結合します) **・** 導入後、すぐに拾い作業が行えるよう、電気・空調 **・** 衛生の用途に応じた部材を登録した"拾い表"を ご用意しました。

 $(NEW)$ 

## ●WEBライセンス

本商品終了時、使用権キーの解除が行え、解除 忘れを防ぎます。